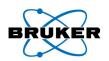

### NASA uses Python...

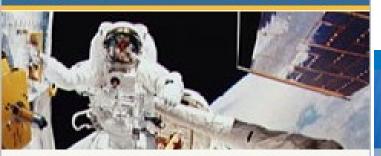

... so does Rackspace, Industrial Light and Magic, AstraZeneca, Honeywell, and many others.

(from www.python.org)

# Python Tutorial: Using Python In TopSpin

B. Guigas, June 2007

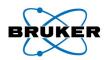

# Why Another Scripting Language in TopSpin?

- AU programs are C programs: Require compilation/linking after each change → long turn-around time during development
- AU programs do not provide access to the Graphical user interface
- Bruker Macros are just command sequences, no possibility for looping, branching, computing, ....

#### In contrast, Python allows for:

- Rapid development: Type something in, try it out immediately
- True scripting: No declaration of variables such as char\*, int [] etc. required → shorter source code, also easier to read/write
- Make it graphical: Display dialog windows or graphics of any kind

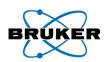

# First Examples

These examples do NOT contain C or Python statements, but just TopSpin functions

**AU-Prog** 

# GETCURDATA EM FT // fourier APK QUIT

Macro

```
em
ft # fourier
apk
```

Python-Prog

```
EM()
FT() # fourier
APK()
```

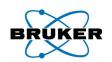

# How To Write A Program

## TopSpin commands

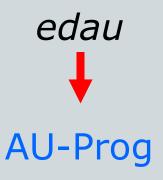

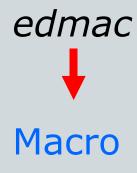

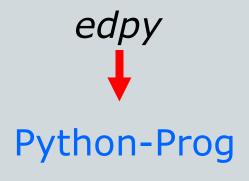

```
GETCURDATA
EM
FT // fourier
APK
QUIT
```

```
em
ft # fourier
apk
```

```
EM()
FT() # fourier
APK()
```

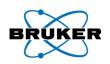

# **Edpy:** Opens Python Program Browser

**Directory where py**programs are stored Python Programs Source = C:\Bruker\TOPSPIN\exp\stan\nmr\py File Options Help Search in names [\*?] Search Cursor2d.py exam-em-ft-apk.py exam-multi-efp.py exam-pulsprog.py exam-rasmol.py exam-splitser.py exam-sum-real.py inadph.py inadph2.py ineptrdsp.py py-test-suite.py ser\_ef\_apk.py ser\_efp.py t1ir.py

**Bruker BioSpin** 

Execute

Edit

Close

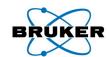

# Creating A New Python Program Edpy -> File -> New...

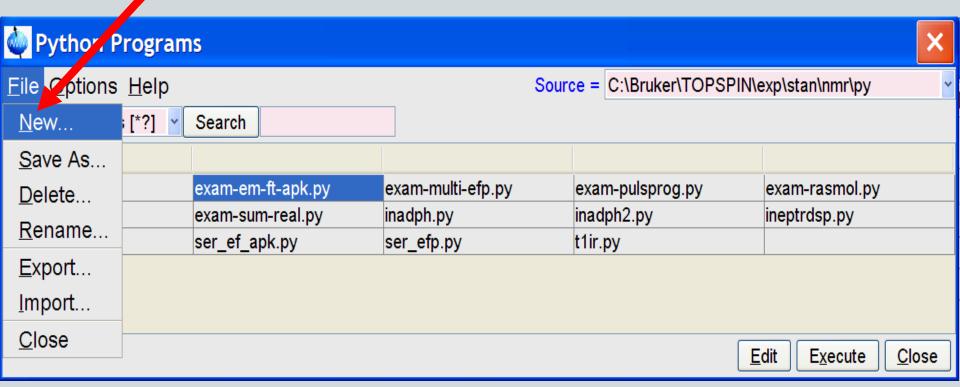

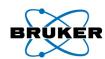

# Creating A New Python Program Edpy → File → New...

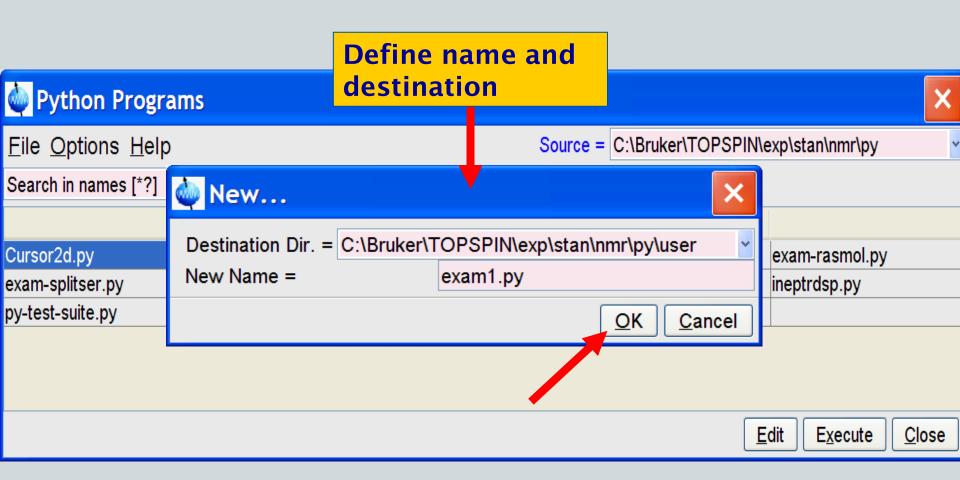

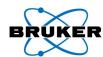

# Edpy → File → New... → ok Opens Text Editor

exam-em-ft-apk.py (c:\tops\cvstree\... File Edit Search Execute EM() **Execute program FT**() APK() Enter program code 3:6

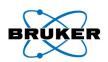

# Commands Not Using The Browser

edpy myprog

Opens text editor for "myprog.py"

xpy myprog
 or
xpy myprog.py
 or
myprog.py

**Execute "myprog.py"** 

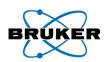

# A First True Python Example

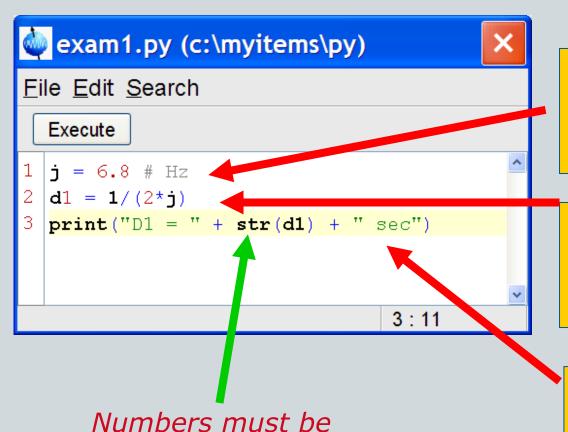

converted to a String

10

before printing using the

Assign a value to a variable j, add a comment (#)

Perform a calculation, assign result to a variable d1

Print the result on the console

str() function!

Bruker BioSpin

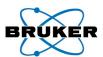

## TopSpin Console With Result

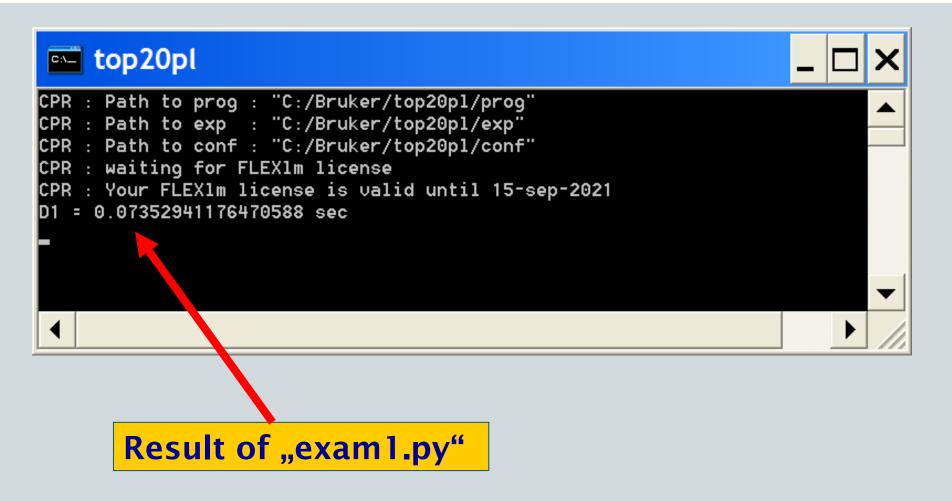

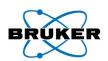

#### Better Show Result In A Window

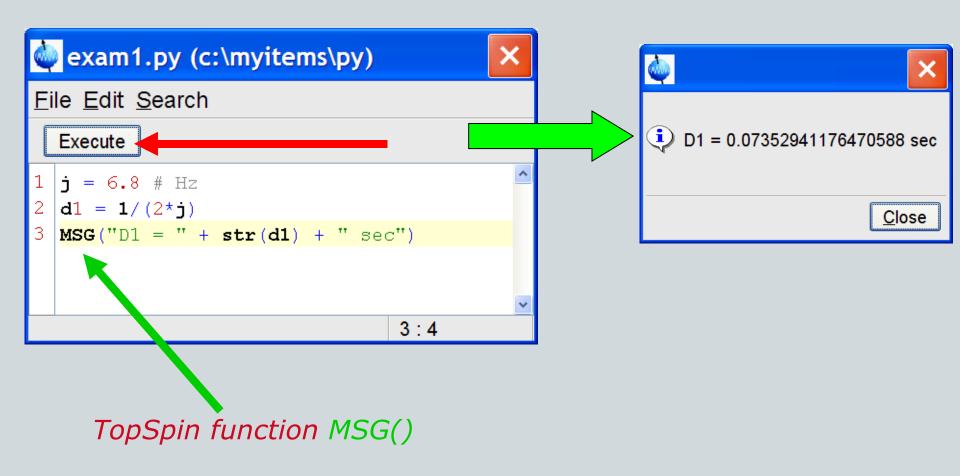

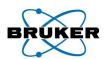

# Don't Give Up On Errors... Case 1

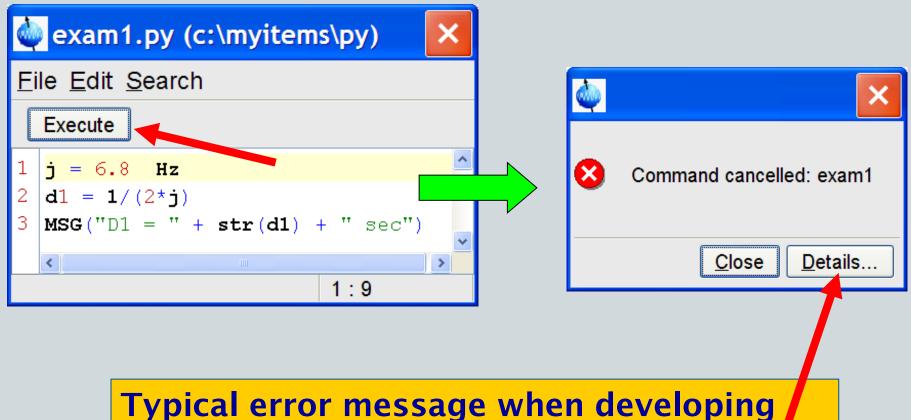

Typical error message when developing Python programs! Click on *Details* to learn more...

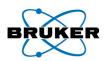

# Details-Window When Program Cancelled

```
Details ...
   Command cancelled: exam1
   (Original message = Command cancelled: exam1)
   23 May 2007 12:12:00.734 +0200
   Topspin Version = 2.2.a (of May 9 2007), build 864
   JVM Version
                   = 1.6.0 Sun Microsystems Inc.
   JVM Total memory = 42 MB
   JVM Free memory = 3 MB
                                    Examine carefully the error reason!
10
   Traceback (innermost last):
     (no code object) at line 0
   SyntaxError: ('invalid syntax', ('c:/myitems/py/exam1.py', 1, 10, 'j = 6.8 Hz'))
14
   Traceback (innermost last):
16
     (no code object) at line 0
   SyntaxError: ('invalid syntax', ('c:/myitems/py/exam1.py', 1, 10, 'j = 6.8 Hz'))
18
19
     at org.python.core.parser.fixParseError(parser.java)
20
     at org.python.core.parser.parse(parser.java)
```

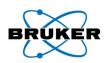

# Details-Window, Error Reason

```
Traceback (innermost last):
  (no code object) at line 0

SyntaxError: ('invalid syntax', ('c:/myitems/py/examl.py', 1, 10, 'j = 6.8 Hz'))

error reason

file

line and column
number

exam1.py (c:\myitems\py)
```

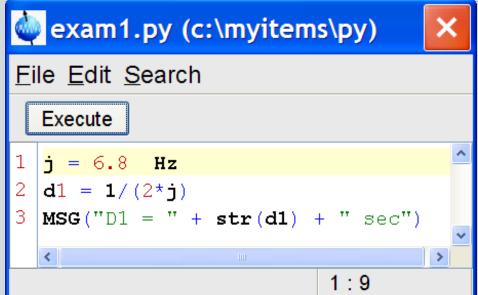

We forgot the comment sign # in line 1 before Hz

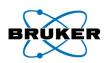

# Don't Give Up On Errors... Case 2

SyntaxError: ('invalid syntax', ('c:/myitems/py/exam1.py', 3, 1, 'MSG("D1 = " + str(d1) + " sec")'))

```
exam1.py (c:\myitems\py)
File Edit Search
 Execute
  i = 6.8 \# Hz
  d1 = 1/(2*j)
  MSG("D1 = " + str(d1) + " sec")
                          2:12
```

# line number

Do not only examine the printed line, but also the surrounding: Here, the error occurs in line 2 (missing ')'), but the Python interpreter detected it not before line 3.

Traceback (innermost last):

(no code object) at line 0

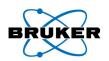

# Don't Give Up On Errors... Case 3

```
Traceback (innermost last):
   File "c:/myitems/py/exam1.py", line 3, in ?
TypeError: __add__ nor __radd__ defined for these operands
```

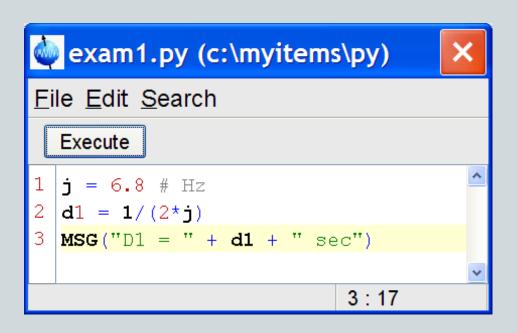

We forgot to use the str() function to print d1. Python tried to add a String to a Number, which caused the error message above

# Lesson 1: Compute A TopSpin Pulse Shape

#### Tasks of Lesson 1

- Compute amplitudes and phases
- Save in a TopSpin shape file

#### What we will learn

- Multi-line comments, imports, math
- Python lists
- for-loops, if-branches, indenting
- SAVE\_SHAPE TopSpin function

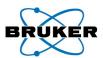

# Lesson 1: The Shape To Be Computed

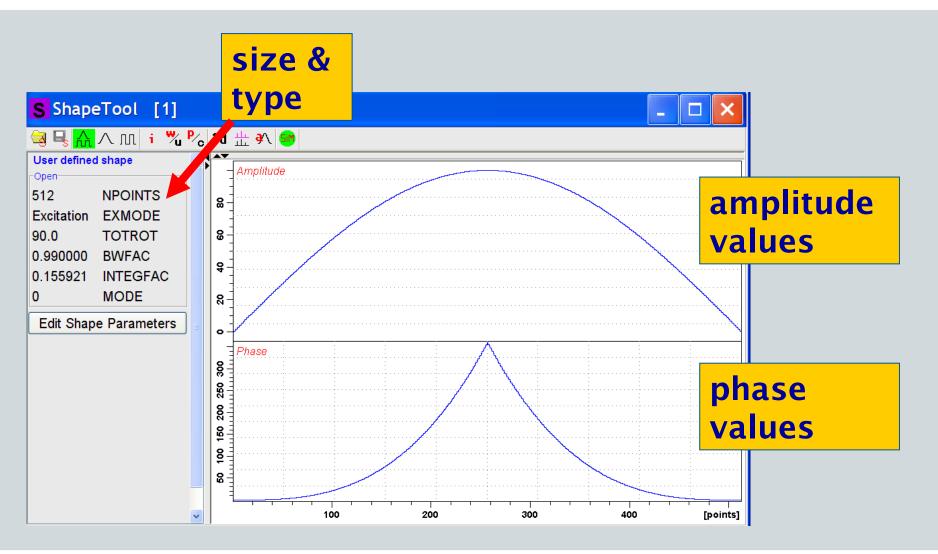

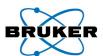

## lesson1.py (c:\myitems\py)

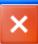

#### File Edit Search

#### Execute

```
TT TT TT
 1
   Computes a TopSpin shape: 512 amplitudes and 512 phases.
   Saves the shape in a TopSpin shape file (as an excitation type).
   import math
   amplitudes = [] # normalized to 0...100
   phases = [] # in degrees
   for i in range (512):
10
     amplitudes.append (100 \pm \text{math.sin}) ((3.1415 \pm i) / 512)
11
     if i<256:
13
        phases.append (360 \pm \text{math.pow}) (float (i) /256, 3)
14
     else:
15
        phases.append(360*math.pow(float(512-i)/256, 3))
16
   SAVE SHAPE ("SinBG.512", "Excitation", amplitudes, phases)
                                                                    1:1
```

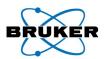

#### Lesson 1: Multi-Line Comments

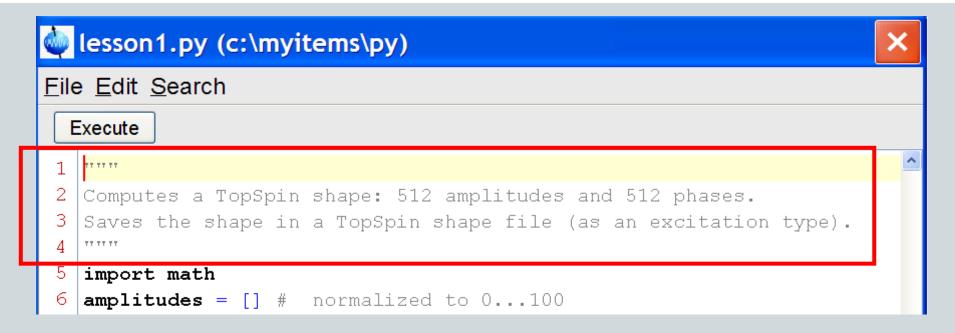

<u>Single-line comment:</u> # starts the comment, the line end terminates it

Multi-line comment: "" starts and terminates the comment

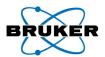

# Lesson 1: Importing Libraries

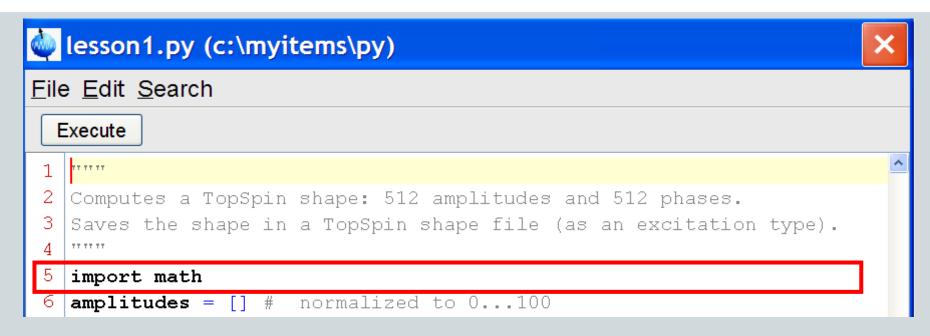

This program uses the *sine()* function, which is not part of the standard Python library, but of the *math* library.

import math makes all functions of this library available in this Python program

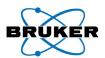

#### Lesson 1: Lists

```
3 Saves the shape in a TopSpin shape file (as an excitation type).
4 """
5 import math
6 amplitudes = [] # normalized to 0...100
7 phases = [] # in degrees
```

#### Lists are the Array equivalent of Python, however

- (1) no list size needs to be specified (in C: double phases[512])
- (2) a list can grow by appending elements (arbitrary objects)

```
phases = [] defines an empty list
phases = [0, 90, 180, 270] defines a list with 4 elements
phases = [0, 90, 180, 270]*2 defines a list with 8 elements,
repeating the first 4.
```

phases = [0, "a text", 180, 270] is possible, text/numbers mixed (3) indexing: phases[0] equals 0, phases[1] equals "a text", etc.

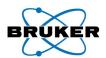

## Lesson 1: for-Loops, Indenting

```
amplitudes = [] # normalized to 0...100
phases = [] # in degrees

for i in range(512):
    amplitudes.append(100*math.sin((3.1415*i)/512))
```

- All lines after for which are indented with respect to for (by space or tab) belong to the loop.
- -i = 0, 1, ..., 512-1

math.sin(...) calls the sine function of the math library

amplitudes.append(...) appends the computed value to the amplitude list, thereby growing the list which contained no elements initially

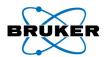

#### Lesson 1: if-Branches

```
9     for i in range(512):
10         amplitudes.append(100*math.sin((3.1415*i)/512))
11

12         if i<256:
13             phases.append(360*math.pow(float(i)/256, 3))
14         else:
15             phases.append(360*math.pow(float(512-i)/256, 3))</pre>
```

All lines after if/else which are indented with respect to if/else (by space or tab) belong to the respective branch.

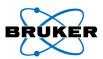

# Lesson 1: SAVE\_SHAPE TopSpin Function

```
9     for i in range(512):
10         amplitudes.append(100*math.sin((3.1415*i)/512))
11
12         if i<256:
13             phases.append(360*math.pow(float(i)/256, 3))
14         else:
15             phases.append(360*math.pow(float(512-i)/256, 3))
16
17         SAVE_SHAPE("SinBG.512", "Excitation", amplitudes, phases)</pre>
```

Saves the shape defined by the computed lists amplitudes and phases on disk:

Filename = "SinBG.512"

Shape type = Excitation, could also be Refocussing, Inversion The result can be viewed using Shapetool (stdisp).

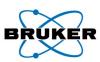

# TopSpin Functions: Processing/Acquisition

#### **Processing & Acquisition**

- For most TopSpin commands a corresponding Python function is available: EM(), EF(), ZG(), XFB(), ...
- If not, use XCMD(...), e.g.
   XCMD(".int") enters integration mode
   XCMD("lb") opens the LB (line broadening) dialog
- XCPR(...) sends the specified command directly to the TopSpin cpr module: It is equivalent to CPR\_exec(...) in AU programs.

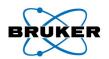

# TopSpin Functions: GETPAR, PUTPAR

#### **Parameter Handling**

Functions: GETPAR(...) and PUTPAR(...)

#### **Example Program Using GETPAR**

si = GETPAR("SI") # get SI as a String! ("32768")
doubledSize = 2\*int(si) # convert to integer for calc.!
MSG("result="+str(doubledSize)) # print result

#### Remember

28

- GETPAR delivers a String, not a number
- Use the function int(String) or float(String) to convert the String to a number before performing calculations

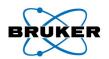

# TopSpin Functions: GETPAR, PUTPAR

#### **Example Program Using PUTPAR**

```
d1 = 1 / (2*6.8) # compute a value

PUTPAR("D 1", str(d1)) # MUST store it as a String!

PUTPAR("P 1", "1.37") # Set P1 to 1.37 microsec
```

#### Remember

29

- PUTPAR requires parameters as a String, not a number
- Use the function <a href="str">str(Number</a>) to convert a number to a String before storing a value
- Indexed parameters such as Delays must have a space between the parameter name and the index (see above).
   This applies to GETPAR and PUTPAR.

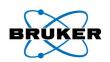

# TopSpin Functions: GETPAR, PUTPAR

#### **PUTPAR and GETPAR For 2D, 3D, ...**

PUTPAR("SI", "1024") # set acquisition dimension PUTPAR("1 SI", "256") # Set other dimension, here F1

#### **PUTPAR and GETPAR For Status Parameters**

ssi = GETPAR("status SI") # get acquisition dimension
PUTPAR("1s SI", "256") # Set other dimension, here F1

30 Bruker BioSpin

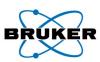

# TopSpin Functions: Changing The Dataset

```
EF()
APK()
```

This Python program operates on the currently displayed dataset, because no data are defined explicitely.

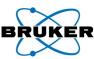

# TopSpin Functions: Changing The Dataset

```
dataset = \
  ["exam1d_13C", "2", "1", "c:/bruker/topspin", "guest"]
RE(dataset)
EF()
APK()
```

This Python program defines the dataset as a Python list [...].

All list elements are Strings, also EXPNO and PROCNO!

\ (backslash followed by Enter) indicates line continuation.

RE sets the current data.

```
dataset = \
"c:/bruker/topspin/data/guest/nmr/exam1d_13C/2/pdata/1"
RE_PATH(dataset) # Alternative to RE(..)
```

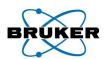

# TopSpin Functions: MSG Dialog

MSG("a simple message\nwith several lines");

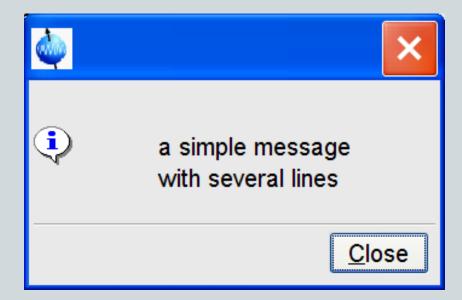

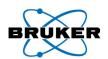

# TopSpin Functions: MSG Dialog

```
MSG("<html>A Styled<br>" +\
"<font size=28><font color=\"00BF00\">"+\
"Message</font></html>")
```

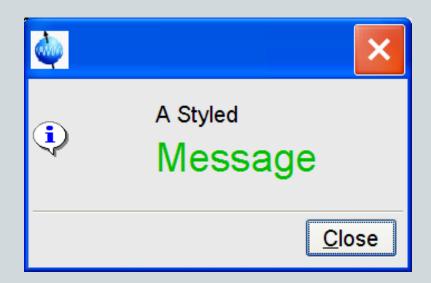

A Message text may be written in html format

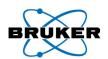

# TopSpin Functions: CONFIRM Dialog

```
if CONFIRM("Title", "Print a message?") == 0:
       EXIT()
MSG("This is the message")
                       Title
                              Print a message?
                                       Cancel
                                         EXIT: Terminate
     (i)
           This is the message
                                         Python program
                      Close
```

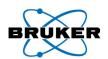

# TopSpin Functions: INPUT Dialog

```
result = INPUT_DIALOG("MyTitle",\
    "This is an example.",
    ["Solvent =", "Nucleus = "], ["CDC13", "1H"],\
    ["",""], ["1", "1"])
if result <> None:
    MSG(result[0] + "\n" + result[1])
```

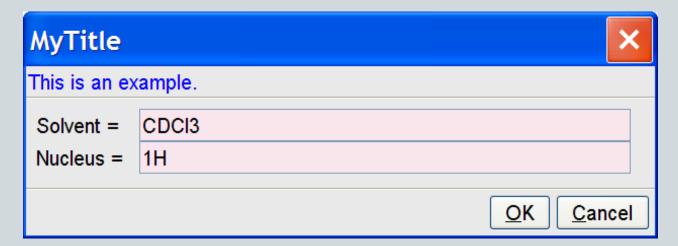

Can display arbitray number of input text fields

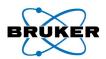

# TopSpin Functions: Reading NMR Data

```
result = GETPROCDATA(-0.5, 0.5)
text = ""
for i in range(len(result)):
    text += str(i) + " " + str(result[i]) + "\n"
VIEWTEXT("GETPROCDATA Test", "Read Real Data", text)
```

GETPROCDATA(...) reads the current data from the specified range (in ppm).

The result is a list of float values (Python float = C double)

The rest of this program display the values in a text viewer window using the TopSpin function VIEWTEXT(..), see next page.

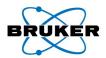

# TopSpin Functions: Reading NMR Data

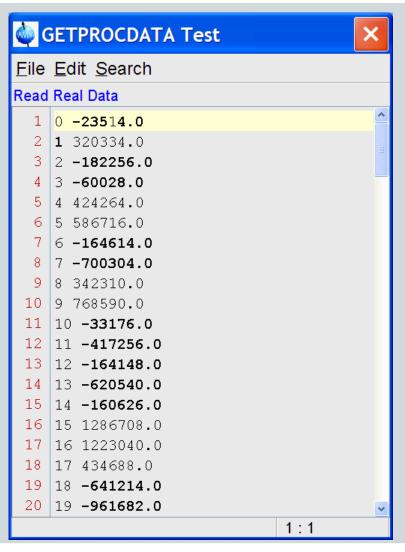

Result window of previous page

In addition to GETPROGDATA, there is also a function GETPROCDATA2D

38 Bruker BioSpin

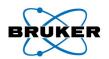

# **Python Functions**

So far, our Python program only had a "main" program without an internal structure (functions or subroutines, classes, …)

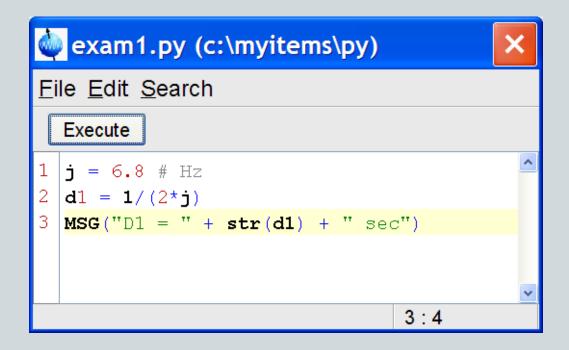

# **Python Functions**

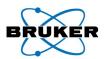

```
TT TT TT
   Computes a TopSpin shape: Uses a Python function.
   import math
                                           Define function with args
   def calcShape(size): 🔫
      amplitudes = [] # normalized to 0...100
 6
      phases = [] # in degrees
      for i in range(size):
        amplitudes.append (100 \pm \text{math.sin}) ((3.1415 \pm i) / \text{size})
10
11
        if i<256:
          phases.append(360*math.pow(Return a list
                                                           (2), 3))
13
        else:
                                           of results
14
          phases.append (360 \pm \text{math.p}) \times (\text{float}(\text{size-i})/256, 3)
15
      return amplitudes, phases
                                                          Call function,
16
                                                           get results
17
   amplitudes, phases = calcShape(512)
18
   SAVE SHAPE ("SinBG1.512", "Excitation", amplitudes, phases)
```

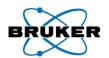

# Python Literature

This tutorial only covered the very basics of Python!

#### Manuals coming with TopSpin, accessible via TopSpin Help:

- this tutorial
- Python Programming (particularly the TopSpin functions)
- Python Introduction (into the language)
- Pulse Programming with Python

#### Books:

- Jython Essentials (by S. Pedroni, N. Rappin)

#### WEB:

- Jython Tutorial (by B. Feigenbaum):

http://www-128.ibm.com/developerworks/edu/j-dw-java-jython1-i.html

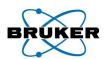

# Python and Jython

TopSpin uses the Java variant of Python (= Jython) (for easy integration into TopSpin)

Traditional Python is the C variant

The language is the same for both variants.

There are a few incompatibilties, decribed in the book.

Jython has its own WEB site: www.jython.org